# Dell<sup>™</sup> Latitude<sup>™</sup> X300 and Inspiron<sup>™</sup> 300m Battery Charger User's Guide

Using the Battery Charger Regulatory Notices Limited Warranty and Return Policy

#### Notes, Notices, and Cautions

NOTE: A NOTE indicates important information that helps you make better use of your computer.

O NOTICE: A NOTICE indicates either potential damage to hardware or loss of data and tells you how to avoid the problem.

A CAUTION: A CAUTION indicates a potential for property damage, personal injury, or death.

#### Information in this document is subject to change without notice. © 2003 Dell Computer Corporation. All rights reserved.

Reproduction in any manner whatsoever without the written permission of Dell Computer Corporation is strictly forbidden.

Trademarks used in this text: Dell, the DELL logo, Inspiron, Latitude, and TrueMobile are trademarks of Dell Computer Corporation. ENERGY STAR is a registered trademark of the U.S. Environmental Protection Agency. As an ENERGY STAR Partner, Dell Computer Corporation has determined that this product meets the ENERGY STAR guidelines for energy efficiency.

Other trademarks and trade names may be used in this document to refer to either the entities claiming the marks and names or their products. Dell Computer Corporation disclaims any proprietary interest in trademarks and trade names other than its own.

Model X0350

May 2003 P/N C2407 Rev. A00

## Using the Battery Charger

#### Dell™ Latitude™ X300 and Inspiron™ 300m Battery Charger User's Guide

#### Safety Instructions

When Using Your Battery Charger

Removing the Battery From the Computer

About Your Battery Charger

- Attaching the Battery to the Battery Charger.
- Charging the Battery
  - Removing the Battery From the Battery Charger
- Checking the Battery Charge
  - Storing a Battery
    Specifications

# ▲ CAUTION: Safety Instructions

Use the following safety guidelines to help ensure your own personal safety and to help protect your computer and working environment from potential damage.

General

These safety instructions relate to the interaction between the battery charger, battery, and AC adapter. Consult the System Information Guide or the Owner's Manual for your computer for complete safety information on your computer.

Use this battery charger only with the Dell battery module for which it is intended. Use with other than the approved module may increase the risk of fire or explosion.

Do not attempt to service the battery charger yourself unless you are a trained service technician. Always follow installation instructions closely.

If you use a power strip with your AC adapter, ensure that the total ampere rating of the products plugged in to the power strip does not exceed the ampere rating of the power strip.

Do not push objects into air vents or openings of your computer. Doing so can cause fire or electric shock by shorting out interior components.

Place the AC adapter in a ventilated area, such as a desk top or on the floor, when you use it to run the computer or to charge the battery. Do not cover the AC adapter with papers or other items that will reduce cooling; also, do not use the AC adapter inside a carrying case.

The AC adapter may become hot during normal operation of your computer. Use care when handling the adapter during or immediately after operation.

Do not allow your battery charger to operate with the base resting directly on exposed skin for extended periods of time. The surface temperature of the base will rise during normal operation (particularly when AC power is present). Allowing sustained contact with exposed skin can cause discomfort or, eventually, a burn.

Do not use your battery charger in a wet environment, for example, near a bath tub, sink, or swimming pool or in a wet basement

To help avoid the potential hazard of electric shock, do not connect or disconnect any cables or perform maintenance or reconfiguration of this product during an electrical storm. Do not use your battery charger during an electrical storm unless all cables have been disconnected and the computer is operating on battery power. Before you clean your battery charger, remove power. Clean your battery charger with a soft cloth dampened with water. Do not use liquid or aerosol cleaners, which may contain flammable substances.

Power

Use only the Dell-provided AC adapter approved for use with this battery charger. Use of another AC adapter may cause a fire or explosion.

Before you connect the battery charger to an electrical outlet, check the AC adapter voltage rating to ensure that the required voltage and frequency match the available power source.

To remove the battery charger from all power sources, turn the computer off, remove the battery pack, and disconnect the AC adapter from the electrical outlet.

To help prevent electric shock, plug the AC adapter and peripheral power cables into properly grounded power sources. These power cables may be equipped with three-prong plugs to provide an earth grounding connection. Do not use adapter plugs or remove the grounding prong from the power cable plug. If you use a power extension cable, use the appropriate type, two-prong or three-prong, to mate with the AC adapter power cable.

Be sure that nothing rests on your AC adapter's power cable and that the cable is not located where it can be tripped over or stepped on.

If you are using a multiple-outlet power strip, use caution when plugging the AC adapter's power cable into the power strip. Some power strips may allow you to insert the plug incorrectly. Incorrect insertion of the power plug could result in permanent damage to your computer, as well as risk of electric shock and/or fire. Ensure that the ground prong of the power plug is inserted into the mating ground contact of the power strip.

Battery

Use only Dell battery modules that are approved for use with your computer. Use of other types may increase the risk of fire or explosion.

Do not carry a battery pack in your pocket, purse, or other container where metal objects (such as car keys or paper clips) could short-circuit the battery terminals. The resulting excessive current flow can cause extremely high temperatures and may result in damage to the battery pack or cause fire or burns.

The battery poses a burn hazard if you handle it improperly. Do not disassemble it. Handle a damaged or leaking battery pack with extreme care. If the battery is damaged, electrolyte may leak from the cells and may cause personal injury.

Keep the battery away from children.

Do not store or leave your computer or battery pack near a heat source such as a radiator, fireplace, stove, electric heater, or other heat-generating appliance or otherwise expose it to temperatures in excess of 60°C (140°F). When heated to excessive temperatures, battery cells could explode or vent, posing a risk of fire.

Do not dispose of your computer's battery in a fire or with normal household waste. Battery cells may explode. Discard a used battery according to the manufacturer's instructions or contact your local waste disposal agency for disposal instructions. Dispose of a spent or damaged battery promptly.

## When Using Your Battery Charger

Observe the following safe-handling guidelines to prevent damage to your battery charger:

- 1 When setting up the battery charger for work, place it on a level surface.
- 1 Protect your battery charger from environmental hazards such as dirt, dust, food, liquids, temperature extremes, and overexposure to sunlight.
- 1 When you move your battery charger between environments with very different temperature and/or humidity ranges, condensation may form on or within the computer. To avoid damaging the battery charger, allow sufficient time for the moisture to evaporate before using the battery charger.

| • NOTICE: When taking the battery charger from low-temperature conditions into a warmer environment or from high-temperature conditions into a cooler environment, allow the battery charger to acclimate to room temperature before turning on power.                                                                                                    |
|----------------------------------------------------------------------------------------------------|
| 1 When you disconnect a cable, pull on its connector on its strain-relief loop, not on the cable itself. As you pull out the connector, keep it evenly aligned<br>to avoid bending any connector pins. Also, before you connect a cable make sure both connectors are correctly oriented and aligned                                                                                                    |
| If your battery charger gets wet or is damaged, follow the procedures described in "Solving Problems." If, after following these procedures, you confirm that your battery charger is not operating properly, contact Dell (see "Getting Help" in your the documentation that came with your computer for the appropriate contact information).                                                                                                    |
| Battery Disposal                                                                                                    |
| Your computer uses a lithium-ion battery and a nickel-metal hydride (NiMH) coin-cell battery. For instructions about replacing the lithium-ion battery in your computer, refer to the section about replacing the battery in your Dell computer documentation. The NiMH battery is a long-life battery, and it is very possible that you will never need to replace it. However, should you need to replace it, the procedure must be performed by an authorized service technician. |
| Do not dispose of the battery along with household waste. Contact your local waste disposal agency for the address of the nearest battery deposit site.                                                                                                    |

# About Your Battery Charger

# Top View

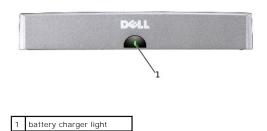

Side View

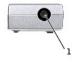

# 1 AC adapter connector

## **Bottom View**

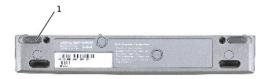

| battery charger latch |
|-----------------------|
| release (2)           |

## **Checking the Battery Charge**

You can check the battery charge before you remove the battery from the computer and attach it to the battery charger. You can also set power management options to alert you when the battery charge is low.

The Microsoft® Windows® power meter window and 🧧 icon, the battery charge gauge, and the low-battery warning provide information on the battery charge.

#### **Power Meter**

The Windows power meter indicates the remaining battery charge. To check the power meter:

Double-click the 📕 icon in the taskbar, or:

- 1. Open the Control Panel.
- 2. Double-click the Power Options (or Power Management) icon to open the Power Options Properties window.
- 3. Click the Power Meter tab.

The Power Meter tab displays the current power source and amount of battery charge remaining.

If the computer is connected to an electrical outlet, the 🖏 icon appears.

#### Battery Charge Gauge

Before you attach the battery charger to the battery, press the status button on the battery charge gauge to illuminate the charge-level lights. Each light represents approximately 20 percent of the total battery charge. For example, if the battery has 80 percent of its charge remaining, four of the five lights are on. If no lights appear, the battery has no charge.

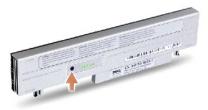

#### Low-Battery Warning

• NOTICE: To avoid losing or corrupting data, save your work immediately after a low-battery warning. Then connect the computer to an electrical outlet. If the battery runs completely out of power, hibernate mode begins automatically.

A pop-up window warns you when the battery charge falls below a certain percentage that is set in the **Power Options Properties** window. For more information on low-battery alarms, see "Power Management" in your online documentation.

#### Removing the Battery From the Computer

A CAUTION: Before performing these procedures, disconnect the modem from the telephone wall jack and read and follow the safety instructions.

S NOTICE: You cannot undock your computer while your computer is in standby mode or hibernate mode.

• NOTICE: If you choose to replace the battery with the computer in standby mode, you have up to 1 minute to complete the battery replacement. The computer will shut down shortly after this.

1. Ensure that the computer is turned off, suspended in a power management mode, or connected to an electrical outlet.

2. If the computer is connected to a media base (docked), undock it. See the documentation that came with your media base for instructions.

3. Slide out the battery-bay latch releases on the bottom of the computer and remove the battery from the bay.

4. Ensure that the computer is turned off, in hibernate mode, or connected to an electrical outlet.

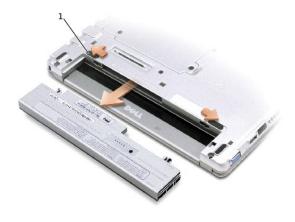

1 battery latch release (2)

## Attaching the Battery to the Battery Charger

- 1. Align the bottom of the battery with the bottom of the battery charger.
- 2. Slide the battery into the battery charger connector, and slide the battery tabs into the battery charger slots until it clicks into place.

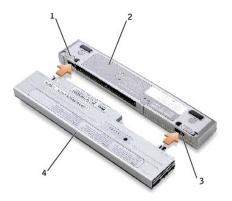

| 1 | battery latch             |
|---|---------------------------|
| 2 | battery charger           |
| 3 | battery charger slots (2) |
| 4 | battery                   |

## **Charging the Battery**

- 1. Remove the battery from the computer and attach the battery to the battery charger (see <u>Removing the Battery From the Computer</u> and <u>Attaching the Battery to the Battery Charger</u>).
- 2. Connect the AC adapter to the AC adapter connector on the battery charger and to the electrical outlet.

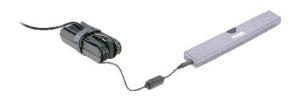

CAUTION: If you are using a multiple-outlet power strip, use caution when you plug the AC adapter power cable into the power strip. Some power strips may allow you to insert the plug incorrectly. Incorrect insertion of the power plug could result in permanent damage to your computer, as well as risk of electric shock and/or fire. Ensure that you insert the ground prong of the power plug into the mating ground contact of the power strip.

Battery operating time varies depending on operating conditions. You can use the battery charger to charge a 28 WHr battery or an optional 65 WHr extended battery.

While the battery is charging, the battery charger light is green. When the battery is fully charged, the battery charger light blinks green. If errors occur while charging, the battery charger light blinks amber.

For information on resolving battery problems, see "Solving Problems" in the documentation that came with your computer.

## Removing the Battery From the Battery Charger

• NOTICE: When you disconnect the AC adapter from the battery charger, hold the adapter cable connector, not the cable itself, and pull firmly but gently to avoid damaging the cable.

- 1. Disconnect the AC adapter from the electrical outlet and the battery charger.
- 2. Slide the battery charger latch and gently pull the battery out of the battery charger connector.

# Storing a Battery

Remove any installed battery pack when you store your computer for an extended period of time. A battery discharges during prolonged storage. After a long storage period, recharge the battery fully before you run the computer on battery power.

# Specifications

| Battery Charger           |                               |  |
|---------------------------|-------------------------------|--|
| Dimensions:               |                               |  |
| Depth                     | 35 mm (1.4 inches)            |  |
| Height                    | 15 mm (0.6 inch)              |  |
| Width                     | 212 mm (8.3 inches)           |  |
| Weight (typical)          | 0.07 kg (0.15 lbs)            |  |
| Voltage:                  |                               |  |
| Input                     | 20 VDC                        |  |
| Output                    | 9.0 VDC (nominal)             |  |
| Charge current (maximum)  | 3.0 A with 58-WHr battery     |  |
|                           | 3.0 A with 27-WHr battery     |  |
| Charge time (approximate) | 3 hours with 58-WHr battery   |  |
|                           | 1.5 hours with 27-WHr battery |  |
| Temperature range:        |                               |  |
| Operating                 | 0° to 40°C (32° to 104°F)     |  |
| Storage                   | -65° to 150°C (-85° to 302°F) |  |

| AC Adapter                         |                              |  |
|------------------------------------|------------------------------|--|
| Input voltage                      | 90-135 VAC and 164-264 VAC   |  |
| Input current (maximum)            | 1.2 A                        |  |
| Input frequency                    | 47-63 Hz                     |  |
| Output current (maximum)           | 2.5 A                        |  |
| Output power                       | 50 W                         |  |
| Rated output voltage               | 20 VDC                       |  |
| Dimensions (without cord manager): |                              |  |
| Height                             | 27.5 mm (1.08 inches)        |  |
| Width                              | 47 mm (1.85 inches)          |  |
| Depth                              | 95 mm (3.74 inches)          |  |
| Weight (including DC cable)        | 0.41 kg (0.9 lb)             |  |
| Temperature range:                 |                              |  |
| Operating                          | 0° to 40°C (32° to 104°F)    |  |
| Storage                            | -40° to 70°C (-40° to 158°F) |  |

Back to Contents Page

## **Regulatory Notices**

Dell<sup>™</sup> Latitude<sup>™</sup> X300 and Inspiron<sup>™</sup> 300m Battery Charger User's Guide

- FCC Notices (U.S. Only)
- IC Notice (Canada Only)
- CE Notice (European Union).
- CE Mark Notice
- ENERGY STAR® Compliance
- Simplified Chinese Class A Warning Notice (China Only)
- EN 55022 Compliance (Czech Republic Only)
- VCCI Notice (Japan Only)
- MIC Notice (Republic of Korea Only)
- Polish Center for Testing and Certification Notice
- BSMI Notice (Taiwan Only)
- NOM Information (Mexico Only)

Electromagnetic Interference (EMI) is any signal or emission, radiated in free space or conducted along power or signal leads, that endangers the functioning of a radio navigation or other safety service or seriously degrades, obstructs, or repeatedly interrupts a licensed radio communications service. Radio communications services include but are not limited to AM/FM commercial broadcast, television, cellular services, radar, air-traffic control, pager, and Personal Communication Services (PCS). These licensed services, along with unintentional radiators such as digital devices, including computers, contribute to the electromagnetic environment

- 1 Reorient the receiving antenna
- Relocate the computer with respect to the receiver.
- 1 Move the computer away from the receiver
- 1 Plug the computer into a different outlet so that the computer and the receiver are on different branch circuits.

If necessary, consult a Dell Technical Support representative or an experienced radio/television technician for additional suggestions.

Dell computers are designed, tested, and classified for their intended electromagnetic environment. These electromagnetic environment classifications generally refer to the following harmonized definitions:

- Class A is typically for business or industrial environments.
- 1 Class B is typically for residential environments.

Information Technology Equipment (ITE), including devices, expansion cards, printers, input/output (I/O) devices, monitors, and so on, that are integrated into or connected to the computer should match the electromagnetic environment classification of the computer.

A Notice About Shielded Signal Cables: Use only shielded cables for connecting devices to any Dell device to reduce the possibility of interference with radio communications services. Using shielded cables ensures that you maintain the appropriate EMC classification for the intended environment. For parallel printers, a cable is available from Dell. If you prefer, you can order a cable from Dell on the World Wide Web at accessories.us.dell.com/sna/category.asp?category\_id=4117.

Most Dell computers are classified for Class B environments. However, the inclusion of certain options can change the rating of some configurations to Class A. To determine the electromagnetic classification for your computer or device, refer to the following sections specific for each regulatory agency. Each section provides country-specific EMC/EMI or product safety information.

## FCC Notices (U.S. Only)

Most Dell computers are classified by the Federal Communications Commission (FCC) as Class B digital devices. To determine which classification applies to your computer, examine all FCC registration labels located on the bottom or back panel of your computer, on card-mounting brackets, and on the cards themselves. If any one of the labels carries a Class A rating, your entire computer is considered to be a Class A digital device. If *all* labels carry an FCC Class B rating as distinguished by either an FCC ID number or the FCC logo, (**FC**), your computer is considered to be a Class B digital device.

Once you have determined your computer's FCC classification, read the appropriate FCC notice. Note that FCC regulations provide that changes or modifications not expressly approved by Dell could void your authority to operate this equipment.

This device complies with Part 15 of the FCC Rules. Operation is subject to the following two conditions:

- 1 This device may not cause harmful interference.
- 1 This device must accept any interference received, including interference that may cause undesired operation.

#### Class A

This equipment has been tested and found to comply with the limits for a Class A digital device pursuant to Part 15 of the FCC Rules. These limits are designed to provide reasonable protection against harmful interference when the equipment is operated in a commercial environment. This equipment generates, uses, and can radiate radio frequency energy and, if not installed and used in accordance with the manufacturer's instruction manual, may cause harmful interference with radio communications. Operation of this equipment in a residential area is likely to cause harmful interference, in which case you will be required to correct the interference at your own expense.

#### Class B

This equipment has been tested and found to comply with the limits for a Class B digital device pursuant to Part 15 of the FCC Rules. These limits are designed to provide reasonable protection against harmful interference in a residential installation. This equipment generates, uses, and can radiate radio frequency energy and, if not installed and used in accordance with the manufacturer's instruction manual, may cause interference with radio communications. However, there is no guarantee that interference will not occur in a particular installation. If this equipment does cause harmful interference to radio or television reception, which can be determined by turning the equipment off and on, you are encouraged to try to correct the interference by one or more of the following measures:

- 1 Reorient or relocate the receiving antenna.
- 1 Increase the separation between the equipment and the receiver.
- 1 Connect the equipment into an outlet on a circuit different from that to which the receiver is connected.
- 1 Consult the dealer or an experienced radio/television technician for help.

The following information is provided on the device or devices covered in this document in compliance with FCC regulations:

- 1 Model number: X0350
- 1 Company name:

Dell Computer Corporation One Dell Way Round Rock, Texas 78682 USA

## IC Notice (Canada Only)

Most Dell computers (and other Dell digital apparatus) are classified by the Industry Canada (IC) Interference-Causing Equipment Standard #3 (ICES-003) as Class B digital devices. To determine which classification (Class A or B) applies to your computer (or other Dell digital apparatus), examine all registration labels located on the bottom or the back panel of your computer (or other digital apparatus). A statement in the form of "IC Class A ICES-003" or "IC Class B ICES-003" will be located on one of these labels. Note that Industry Canada regulations provide that changes or modifications not expressly approved by Dell could void your authority to operate this equipment.

This Class B (or Class A, if so indicated on the registration label) digital apparatus meets the requirements of the Canadian Interference-Causing Equipment Regulations.

Cet appareil numérique de la Classe B (ou Classe A, si ainsi indiqué sur l'étiquette d'enregistration) respecte toutes les exigences du Reglement sur le Materiel Brouilleur du Canada.

#### **CE Notice (European Union)**

Marking by the symbol CC indicates compliance of this Dell computer to the EMC Directive and the Low Voltage Directive of the European Union. Such marking

is indicative that this Dell system meets the following technical standards:

- 1 EN 55022 "Information Technology Equipment Radio Disturbance Characteristics Limits and Methods of Measurement."
- 1 EN 55024 -- "Information Technology Equipment Immunity Characteristics Limits and Methods of Measurement."
- 1 EN 61000-3-2 "Electromagnetic Compatibility (EMC) Part 3: Limits Section 2: Limits for Harmonic Current Emissions (Equipment Input Current Up to and Including 16 A Per Phase)."
- 1 EN 61000-3-3 "Electromagnetic Compatibility (EMC) Part 3: Limits Section 3: Limitation of Voltage Fluctuations and Flicker in Low-Voltage Supply Systems for Equipment With Rated Current Up to and Including 16 A."
- 1 EN 60950 "Safety of Information Technology Equipment."

NOTE: EN 55022 emissions requirements provide for two classifications:

- 1 Class A is for typical commercial areas.
- 1 Class B is for typical domestic areas.

This Dell device is classified for use in a typical Class B domestic environment.

A "Declaration of Conformity" in accordance with the preceding directives and standards has been made and is on file at Dell Computer Corporation Products Europe BV, Limerick, Ireland.

## **CE Mark Notice**

This equipment complies with the essential requirements of the European Union Directive 1999/5/EC.

Cel degligement est conforme aux principales caractéristiques définides dans la Diroctivo curopéonio RTTE 1999/S/CE. Die Geräte erfüllen die grundlegenden Anforcerungen der RTTE-Nichtlinie (1994/ShEG). Questa apparecchiatura è conforme al requisiti essenziali della Direttiva Europea RRTTE 1999/S/CE. Exte equipo aumple los requisitos principales de la Directiva 1999/S/CE de la UE, Teglipos de Terminales de Radio y Telecomunicaciones<sup>1</sup>.

Este equipamento cumpre os requisitos essenciais da Directiva 1999/5/CE do Parlamento Europeu e do Conselho (Directiva RTT).

Ο εξοπλισμός αυτός πληροί τις βραϊκές απαιτήσεις της κοινοτικής αδηγίας EU R&TTE 1989/5/EK.

Deze apparatuur voldeet aan de noodzakelijke vereisten van EU-richtlijn betreffende radioapparatuur en telecommunicatio-eindapparatuur 1999/5/EG.

Dotto udstyr upfylder de Vassendige krav i EU's direktiv 1999/5/EC om Radio- og lefeterminaludstyr.

Dette utstyret er i overensstemmelse med hovedkravene i R&TTE-direktivet (1990/5/EC) fra EU.

Utrustningen uppfyller kraven för EU-direktivet 1999/S/EC om ansluten teleutrustning och örnsesidigt erkännande av utrustningens överensstämmelse (R&TTE).

Tămă leite vastas EU:n radio- ja telepäätelaited rektiivin (EU R&TTE Directive 1999/5/EC) vaatimuksia.

## **ENERGY STAR®** Compliance

Certain configurations of DelI<sup>™</sup> computers comply with the requirements set forth by the Environmental Protection Agency (EPA) for energy-efficient computers. If the front panel of your computer bears the ENERGY STAR® Emblem, your original configuration complies with these requirements and all ENERGY STAR® power management features of the computer are enabled.

NOTE: Any Dell computer bearing the ENERGY STAR® Emblem is certified to comply with EPA ENERGY STAR® requirements as configured when shipped by Dell. Any changes you make to this configuration (such as installing additional expansion cards or drives) may increase the computer's power consumption beyond the limits set by the EPA's ENERGY STAR® Computers program.

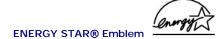

The EPA's ENERGY STAR® Computers program is a joint effort between the EPA and computer manufacturers to reduce air pollution by promoting energyefficient computer products. The EPA estimates that use of ENERGY STAR® computer products can save computer users up to two billion dollars annually in electricity costs. In turn, this reduction in electricity usage can reduce emissions of carbon dioxide, the gas primarily responsible for the greenhouse effect, and sulfur dioxide and nitrogen oxides, the primary causes of acid rain.

You can also help reduce electricity usage and its side effects by turning off your computer when it is not in use for extended periods of time, particularly at night and on weekends.

#### Simplified Chinese Class A Warning Notice (China Only)

On Class A systems, the following warning will appear near the regulatory label:

Warning: This is a Class A product. In a domestic environment this product may cause radio interference, in which case the user may be required to take adequate measures.

声明 此为 A 级产品,在生活环境中,该产品可能会造成无线电干扰。 在这种情况下,可能需要用户对其干扰采取切实可行的措施。

#### EN 55022 Compliance (Czech Republic Only)

This device belongs to Class B devices as described in EN 55022, unless it is specifically stated that it is a Class A device on the specification label. The following applies to devices in Class A of EN 55022 (radius of protection up to 30 meters). The user of the device is obliged to take all steps necessary to remove sources of interference to telecommunication or other devices.

Pokud není na typovém štitku počítače uvedeno, že spadá do třídy A podle EN 55022, spadá automaticky do třídy B podle EN 55022. Pro zařízení zařazená do třídy A (ochranné pásmo 30m) podle EN 55022 platí následující. Dojde-li k rušení telekomunikačních nebo jinych zařízení, je uživatel povinen provést taková opatření, aby rušení odstranil.

# VCCI Notice (Japan Only)

Most Dell computers are classified by the Voluntary Control Council for Interference (VCCI) as Class B information technology equipment (ITE). However, the inclusion of certain options can change the rating of some configurations to Class A. ITE, including devices, expansion cards, printers, input/output (I/O) devices, monitors, and so on, integrated into or connected to the computer should match the electromagnetic environment classification (Class A or B) of the computer.

To determine which classification applies to your computer, examine the regulatory labels/markings (see "VCCI Class A ITE Regulatory Mark" and "VCCI Class B ITE Regulatory Mark") located on the bottom or back panel of your computer. Once you have determined your computer's VCCI classification, read the appropriate VCCI notice.

#### **Class A ITE**

この装置は、情報処理装置等電波障害自主規制協議会(VGGI)の 基準に基づくクラス A 情報技術装置です。この装置を家庭環境で 使用すると電波妨害を引き起こすことがあります。この場合には 使用者が適切な対策を講ずるよう要求されることがあります。

This is a Class A product based on the standard of the Voluntary Control Council for Interference (VCCI) for information technology equipment. If this equipment is used in a domestic environment, radio disturbance may arise. When such trouble occurs, the user may be required to take corrective actions.

VCCI Class A ITE Regulatory Mark

## VCCI

#### Class B ITE

この装置は、情報処理装置等電波障害自主規制協議会(VCCI)の 基準に基づくクラスB 情報技術装置です。この装置は家庭環境で 使用することを目的としていますが、ラジオやテレビジョン受信機 に近接して使用されると、受信障害を引き起こすことがあります。 取扱説明書に従って正しい取り扱いをしてください。

This is a Class B product based on the standard of the Voluntary Control Council for Interference (VCCI) for information technology equipment. If this equipment is used near a radio or television receiver in a domestic environment, it may cause radio interference. Install and use the equipment according to the instruction manual.

#### VCCI Class B ITE Regulatory Mark

If the regulatory label includes the following marking, your computer is a Class B product:

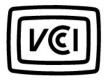

## MIC Notice (Republic of Korea Only)

To determine which classification (Class A or B) applies to your computer (or other Dell digital device), examine the Republic of Korean Ministry of Information and Communications (MIC) registration labels located on your computer (or other Dell digital device). The MIC label may be located separately from the other regulatory marking applied to your product. Line two of the label identifies the emissions class for the product—"(A)" for Class A products or "(B)" for Class B products.

NOTE: MIC emissions requirements provide for two classifications:

- 1 Class A devices are for business purposes.
- 1 Class B devices are for nonbusiness purposes.

#### **Class A Device**

| 기 종 별                 | 사 용 자 안 내 문                                                                                                    |
|-----------------------|----------------------------------------------------------------------------------------------------|
| A급 기기<br>(업무용 정보통신기기) | 이 기기는 업무용으로 전자파적합등록을 한<br>기기이오니 판매자 또는 사용자는 이 점<br>을 주의하시기 바라며 만약 잘못 판매 또<br>는 구입하였을 때에는 가정용으로 교환하<br>시기 바랍니다. |

Please note that this device has been approved for business purposes with regard to electromagnetic interference. If you find that this device is not suitable for your use, you may exchange it for a nonbusiness-purpose device.

#### MIC Class A Regulatory Label

If the regulatory label includes the following marking, your computer is a Class A product:

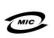

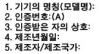

#### **Class B Device**

| 기종별                   | 사용자 안내문                                                           |
|-----------------------|-------------------------------------------------------------------|
| B급 기기<br>(가정용 정보통신기기) | 이 기기는 가정용으로 전자파적합등록을 한<br>기기로서 주거지역에서는 물론 모든 지역에<br>서 사용할 수 있습니다. |

Please note that this device has been approved for nonbusiness purposes and may be used in any environment, including residential areas.

#### MIC Class B Regulatory Label

If the regulatory label includes the following marking, your computer is a Class B product.

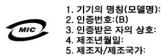

## Polish Center for Testing and Certification Notice

The equipment should draw power from a socket with an attached protection circuit (a three-prong socket). All equipment that works together (computer, monitor, printer, and so on) should have the same power supply source.

The phasing conductor of the room's electrical installation should have a reserve short-circuit protection device in the form of a fuse with a nominal value no larger than 16 amperes (A).

To completely switch off the equipment, the power supply cable must be removed from the power supply socket, which should be located near the equipment and easily accessible.

A protection mark "B" confirms that the equipment is in compliance with the protection usage requirements of standards PN-93/T-42107 and PN-EN 55022.

#### Wymagania Polskiego Centrum Badań i Certyfikacji

Urządzenie powinno być zasilane z gniazda z przyłączonym obwodem ochronnym (gniazdo z kołkiem). Współpracujące ze sobą urządzenia (komputer, monitor, drukarka) powinny być zasilane z tego samego źródła.

Instalacja elektryczna pomieszczenia powinna zawierać w przewodzie fazowym rezerwową ochronę przed zwarciami, w postaci bezpiecznika o wartości znamionowej nie większej niż 16A (amperów).

W celu całkowitego wyłączenia urządzenia z sieci zasilania, należy wyjąć wtyczkę kabla zasilającego z gniazdka, które powinno znajdować się w pobliżu urządzenia i być łatwo dostępne. Znak bezpieczeństwa "B" potwierdza zgodność urządzenia z wymaganiami bezpieczeństwa użytkowania zawartymi w PN-93/T-42107 i PN-EN 55022:1996.

Jeżeli na tabliczce znamionowej umieszczono informację, że urządzenie jest klasy A, to oznacza to, że urządzenie w środowisku mieszkalnym może powodować zaklócenia radioelektryczne. W takich przypadkach można żądać od jego użytkownika zastosowania odpowiednich úrodków zaradczych.

#### Pozostałe instrukcje bezpieczeństwa

- Nie należy używać wtyczek adapterowych lub usuwać kołka obwodu ochronnego z wtyczki. Jeżeli konieczne jest użycie przedłużacza to należy użyć przedłużacza 3–żyłowego z prawidłowo połączonym przewodem ochronnym.
- System komputerowy należy zabezpieczyć przed nagłymi, chwilowymi wzrostami lub spadkami napięcia, używając eliminatora przepięć, urządzenia dopasowującego lub bezzaktóceniowego źródła zasilania.
- Należy upewnić się, aby nic nie leżało na kablach systemu komputerowego, oraz aby kable nie były umieszczone w miejscu, gdzie można byłoby na nie nadeptywać lub potykać się o nie.
- Nie należy rozlewać napojów ani innych płynów na system komputerowy.
- Nie należy wpychać żadnych przedmiotów do otworów systemu komputerowego, gdyż może to spowodować pożar lub porażenie prądem, poprzez zwarcie elementów wewnętrznych.
- System komputerowy powinien znajdować się z dala od grzejników i źródeł ciepła. Ponadło, nie należy blokować otworów wentylacyjnych. Należy unikać kładzenia luźnych papierów pod komputer oraz umieszczania komputera w ciasnym miejscu bez moźliwości cyrkulacji powietrza wokół niego.

#### **BSMI** Notice (Taiwan Only)

#### BSMI 通告(僅限於台灣)

大多數的 Dell 電腦系統被 BSMI (經濟郁標準檢驗局) 劃分為乙類數位裝置。但是,使用 某些選件會使有些組態的等級愛威甲類。若要確定您的電腦系統適用等級,諸檢查所 有位於電腦底部或背面板、擴充卡安裝托架,以及擴充卡上的 BSM 註册標籤。如果其 中有一甲類標籤,即表示您的系統爲甲類數位裝置。如果只有 BSM 的檢滋強碼標籤, 則表示您的系統爲乙類数位裝置。

一旦確定了系統的 BSMI 等級,諾閱讀相關的 BSMI 通告。請注意, BSMI 通告規定凡是未 經 Dell Computer Corporation 明能批准的擅自變更或修改,將導致您失去此設備的使用權。

此裝置符合 BSMI (經濟部標準檢驗局) 的規定,使用時須符合以下兩項條件:

- 此裝置不會產生有害干擾。
- 此裝置必須能接受所接收到的干援,包括可能導致無法正常作業的干援。

#### 甲類

此設備經測就證明符合 BSM (經濟部標準檢驗局)之甲與數位裝置的限制規定。這些限 制的目的是為了在商業環境中使用此設備時,能提供合理的保護以防止有害的干擾。比 設備合產生、使用並散發射頻能量;如果未遵照製造廠商的指導手册來安裝和使用,可 能會干擾無線電通訊。譜勿在住宅區使用此設備。

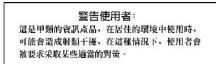

#### 乙類

此設備經測試證明符合 BSM (經濟部標準檢驗局) 之乙類數位裝置的限制規定。這些限 制的目的是為了在住宅區安裝時,能防止有害的干擾,提供合用的保護。此設備產產 生、使用並散發射頻能量;如果未遵原製造廠間的指導手層來安裝和使用,可能會干 擾無線電通訊。但是,這並不保證在個別的安裝中不會產生干擾。您可以透過關閉和 則溶出設備來判斷它是否會對虛捲和電視收訊達成干擾;如果確實如此,我們建議您 嘗試以下列一種或多種方法來排除干擾;

- 重新調整天線的接收方向或重新放置接收天線。
- 增加設備與接收器的距離。
- 將設備連接至不同的挿座,使設備與接收器連接在不同的電路上。
- 請向經銷商或有經驗的無線電/電視技術人員查詢,以獲得幫助。

#### NOM Information (Mexico Only)

The following information is provided on the device(s) described in this document in compliance with the requirements of the official Mexican standards (NOM):

| Exporter:            | Dell Computer Corporation<br>One Dell Way<br>Round Rock, TX 78682                                                                                                    |
|----------------------|----------------------------------------------------------------------------------------------------|
| Importer:            | Dell Computer de México,<br>S.A. de C.V.<br>Paseo de la Reforma 2620 - 11° Piso<br>Col. Lomas Altas<br>11950 México, D.F.                                              |
| Ship to:             | Dell Computer de México,<br>S.A. de C.V. al Cuidado de Kuehne &<br>Nagel de México S. de R.I.<br>Avenida Soles No. 55<br>Col. Peñon de los Baños<br>15520 México, D.F. |
| Model number:        | X0350                                                                                                    |
| Supply voltage:      | 100-240 VAC                                                                                                    |
| Frequency:           | 50-60 Hz                                                                                                    |
| Current Consumption: | 1.5 A                                                                                                    |
| Output voltage:      | 19.5 VDC                                                                                                    |

Output current: 3.34 A

Back to Contents Page

# Limited Warranty and Return Policy Dell<sup>™</sup> Latitude<sup>™</sup> X300 and Inspiron<sup>™</sup> 300m Battery Charger User's Guide

Dell Computer Corporation ("Dell") manufactures its hardware products from parts and components that are new or equivalent to new in accordance with industry-standard practices. For information about the Dell limited warranty for your computer, see the System Information Guide.

Back to Contents Page

Free Manuals Download Website <u>http://myh66.com</u> <u>http://usermanuals.us</u> <u>http://www.somanuals.com</u> <u>http://www.4manuals.cc</u> <u>http://www.4manuals.cc</u> <u>http://www.4manuals.cc</u> <u>http://www.4manuals.com</u> <u>http://www.404manual.com</u> <u>http://www.luxmanual.com</u> <u>http://aubethermostatmanual.com</u> Golf course search by state

http://golfingnear.com Email search by domain

http://emailbydomain.com Auto manuals search

http://auto.somanuals.com TV manuals search

http://tv.somanuals.com